# Fonctionnement et dépannage de la surveillance DHCP sur les commutateurs Catalyst 9000

## Table des matières

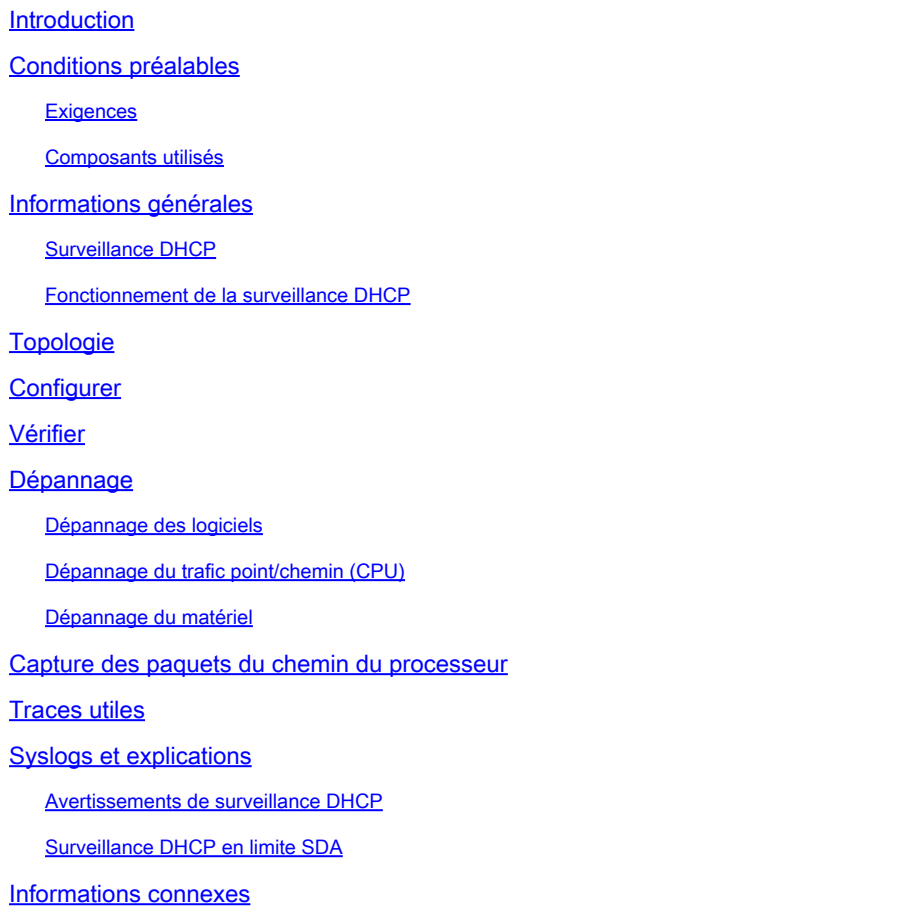

## Introduction

Ce document décrit comment utiliser et dépanner la surveillance DHCP sur les commutateurs de la gamme Catalyst 9000

## Conditions préalables

### **Exigences**

Cisco vous recommande de prendre connaissance des rubriques suivantes :

- Architecture des commutateurs Catalyst 9000
- Architecture du logiciel Cisco IOS® XE

### Composants utilisés

Les informations contenues dans ce document sont basées sur les versions de matériel et de logiciel suivantes :

- C9200
- C9300
- C9400
- C9500
- C9600

Cisco IOS® XE 16.12.X

The information in this document was created from the devices in a specific lab environment. All of the devices used in this document started with a cleared (default) configuration. Si votre réseau est en ligne, assurez-vous de bien comprendre l'incidence possible des commandes.

Remarque : consultez le guide de configuration approprié pour connaître les commandes utilisées pour activer ces fonctions sur d'autres plates-formes Cisco.

## Informations générales

### Surveillance DHCP

La surveillance DHCP (Dynamic Host Configuration Protocol) est une fonctionnalité de sécurité utilisée pour vérifier le trafic DHCP afin de bloquer tout paquet DHCP malveillant. Il agit comme un pare-feu entre les ports utilisateur non approuvés et les ports du serveur DHCP sur le réseau pour empêcher les serveurs DHCP malveillants sur le réseau, car cela peut entraîner un déni de service.

### Fonctionnement de la surveillance DHCP

La surveillance DHCP fonctionne avec le concept d'interfaces sécurisées et non sécurisées. Par le chemin du trafic DHCP, le commutateur vérifie les paquets DHCP reçus sur les interfaces et garde une trace des paquets de serveur DHCP attendus (OFFER & ACK) sur les interfaces approuvées. En d'autres termes, les interfaces non approuvées bloquent les paquets du serveur DHCP.

Les paquets DHCP sont bloqués sur les interfaces non approuvées.

- Un paquet provenant d'un serveur DHCP, comme un paquet DHCPOFFER, DHCPACK, DHCPNAK ou DHCPLEASEQUERY, provient de l'extérieur du réseau ou du pare-feu. Cela empêche un serveur DHCP non autorisé d'attaquer le réseau sur des ports non approuvés.
- Un paquet reçu sur une interface non approuvée, et l'adresse MAC source et l'adresse matérielle du client DHCP ne correspondent pas. Cela empêche l'usurpation de paquets DHCP d'un client non autorisé qui pourrait créer une attaque par déni de service sur un serveur DHCP.
- Message de diffusion DHCPRELEASE ou DHCPDECLINE dont l'adresse MAC figure dans •la base de données de liaison de surveillance DHCP, mais dont les informations d'interface

ne correspondent pas à l'interface sur laquelle le message a été reçu. Cela empêche les attaques par déni de service sur les clients.

Paquet DHCP transféré par un agent de relais DHCP qui inclut une adresse IP d'agent de • relais qui n'est pas 0.0.0.0, ou l'agent de relais transfère un paquet qui inclut des informations d'option 82 à un port non approuvé. Cela empêche l'usurpation des informations de l'agent de relais sur le réseau.

Le commutateur sur lequel vous configurez la surveillance DHCP crée une table de surveillance DHCP ou une base de données de liaison DHCP. Cette table permet de conserver une trace des adresses IP attribuées à partir d'un serveur DHCP légitime. La base de données de liaison est également utilisée par d'autres fonctions de sécurité IOS telles que l'inspection ARP dynamique et la protection de source IP.

Remarque : pour permettre à la surveillance DHCP de fonctionner correctement, assurezvous que tous les ports de liaison ascendante sont fiables pour atteindre le serveur DHCP et que les ports d'utilisateur final ne sont pas fiables.

## Topologie

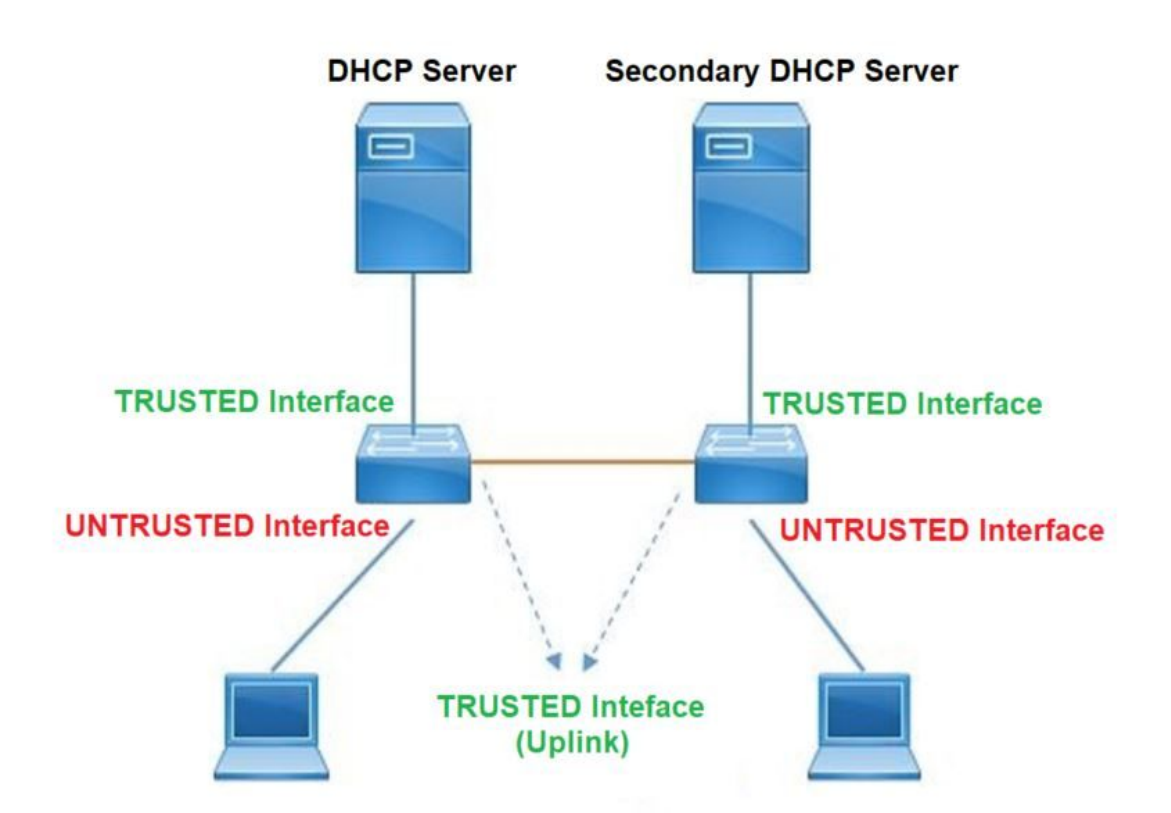

## **Configurer**

Configuration globale

#### <#root>

1. Enable DHCP snooping globally on the switch switch(config)#

**ip dhcp snooping**

- 2. Designate ports that forward traffic toward the DHCP server as trusted switch(config-if)#
- **ip dhcp snooping trust**

 **(Additional verification)**

- List uplink ports according to the topology, ensure all the uplink ports toward the DHCP server a

#### **trusted**

- List the port where the Legitimate DHCP Server is connected (include any Secondary DHCP Server)
- Ensure that no other port is configured as trusted
- 3. Configure DHCP rate limiting on each untrusted port (Optional) switch(config-if)#
- **ip dhcp snooping limit rate 10 << ----- 10 packets per second (pps)**
- 4. Enable DHCP snooping in specific VLAN switch(config)#
- **ip dhcp snooping vlan 10**

**<< ----- Allow the switch to snoop the traffic for that specific VLAN**

5. Enable the insertion and removal of option-82 information DHCP packets switch(config)#

**ip dhcp snooping information option**

**<-- Enable insertion of option 82**

switch(config)#

**no ip dhcp snooping information option**

**<-- Disable insertion of option 82**

Legitimate DHCP Server Interface and Secondary DHCP Server, if available

**Server Interface**

interface FortyGigabitEthernet1/0/5 switchport mode access switchport mode access vlan 11

**ip dhcp snooping trust**

end

**Uplink interface**

interface FortyGigabitEthernet1/0/10 switchport mode trunk

**ip dhcp snooping trust**

end

**User Interface**

 **<< ----- All interfaces are UNTRUSTED by default**

interface FortyGigabitEthernet1/0/2 switchport access vlan 10 switchport mode access

**ip dhcp snooping limit rate 10**

**<< ----- Optional**

end

Remarque : pour autoriser les paquets de l'option 82, vous devez activer l'option d'information de surveillance ip dhcp allow-untrusted.

### Vérifier

Vérifiez si la surveillance DHCP est activée sur le VLAN souhaité et assurez-vous que les interfaces approuvées et non approuvées sont bien répertoriées. Si un débit est configuré, assurez-vous qu'il figure également dans la liste.

#### <#root>

**switch#show ip dhcp snooping**

Switch DHCP snooping is

**enabled**

Switch DHCP gleaning is disabled DHCP snooping is configured on following VLANs:

**10-11**

DHCP

**snooping is operational on following VLANs**

:

**<<---- Configured and operational on Vlan 10 & 11**

**10-11**

DHCP snooping is configured on the following L3 Interfaces:

**Insertion of option 82 is disabled**

**<<---- Option 82 can not be added to DHCP packet**

 circuit-id default format: vlan-mod-port remote-id: 00a3.d144.1a80 (MAC) Option 82 on untrusted port is not allowed Verification of hwaddr field is enabled Verification of giaddr field is enabled DHCP snooping trust/rate is configured on the following Interfaces:

Interface

```
 Trusted
```
 Allow option Rate limit (pps) ----------------------- ------- ------------ ----------------

FortyGigabitEthernet1/0/2

**no**

no 10

**<<--- Trust is NOT set on this interface**

Custom circuit-ids: FortyGigabitEthernet1/0/10

 **yes**

yes unlimited

**<<--- Trust is set on this interface**

Custom circuit-ids:

Une fois que les utilisateurs reçoivent une adresse IP par DHCP, ils sont répertoriés dans ce résultat.

- La surveillance DHCP supprime l'entrée dans la base de données lorsque le bail de l'adresse IP expire ou lorsque le commutateur reçoit un message DHCPRELEASE de l'hôte.
- Assurez-vous que les informations répertoriées pour l'adresse MAC de l'utilisateur final sont correctes.

```
<#root>
```
**c9500#show ip dhcp snooping binding**

MacAddress IpAddress Lease(sec) Type VLAN Interface ------------------ --------------- ---------- ------------- ---- -------------------- 00:A3:D1:44:20:46 10.0.0.3 **85556** dhcp-snooping 10 FortyGigabitEthernet1/0/2 Total number of bindings: 1

Ce tableau répertorie les différentes commandes qui peuvent être utilisées pour surveiller les informations de surveillance DHCP.

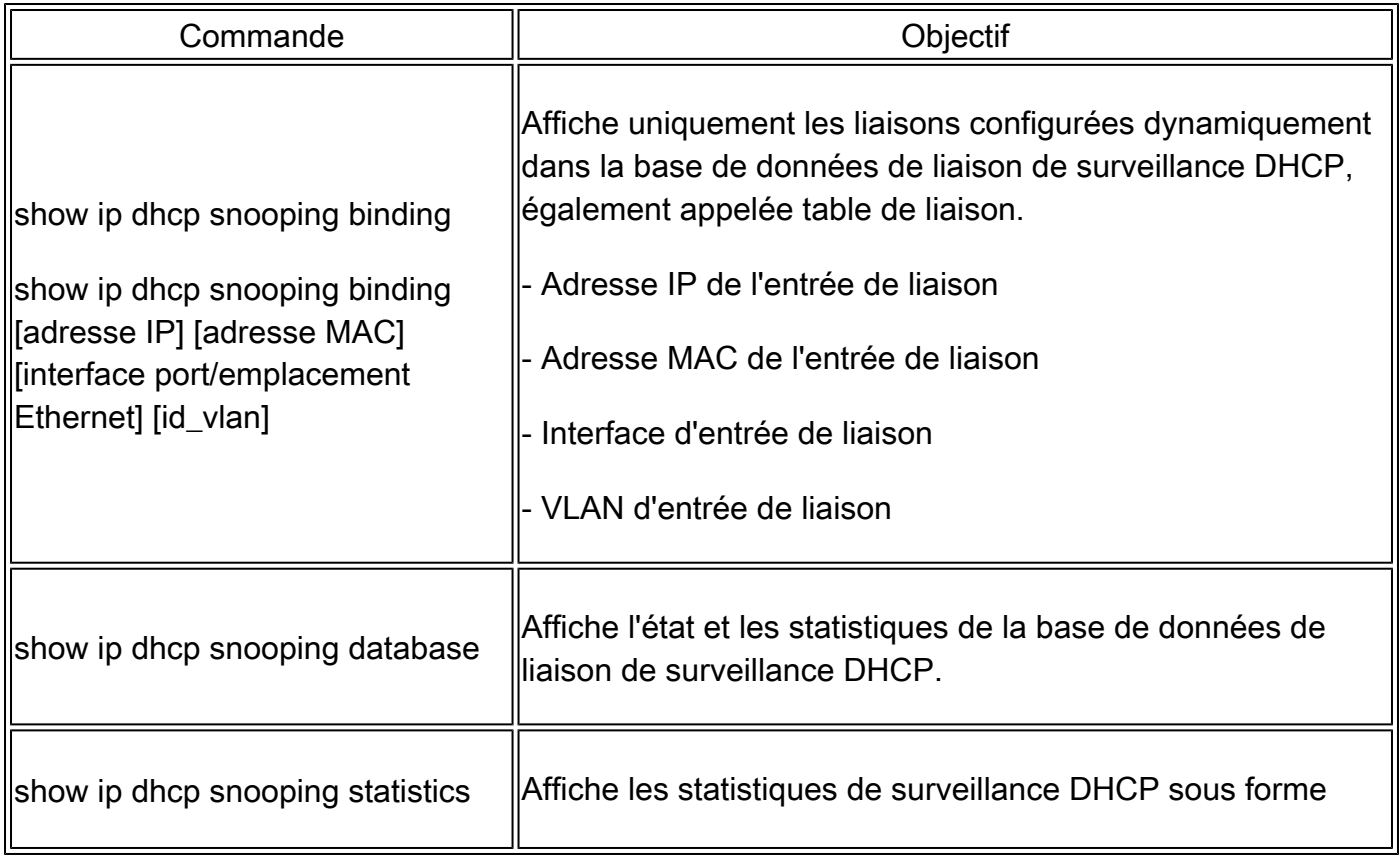

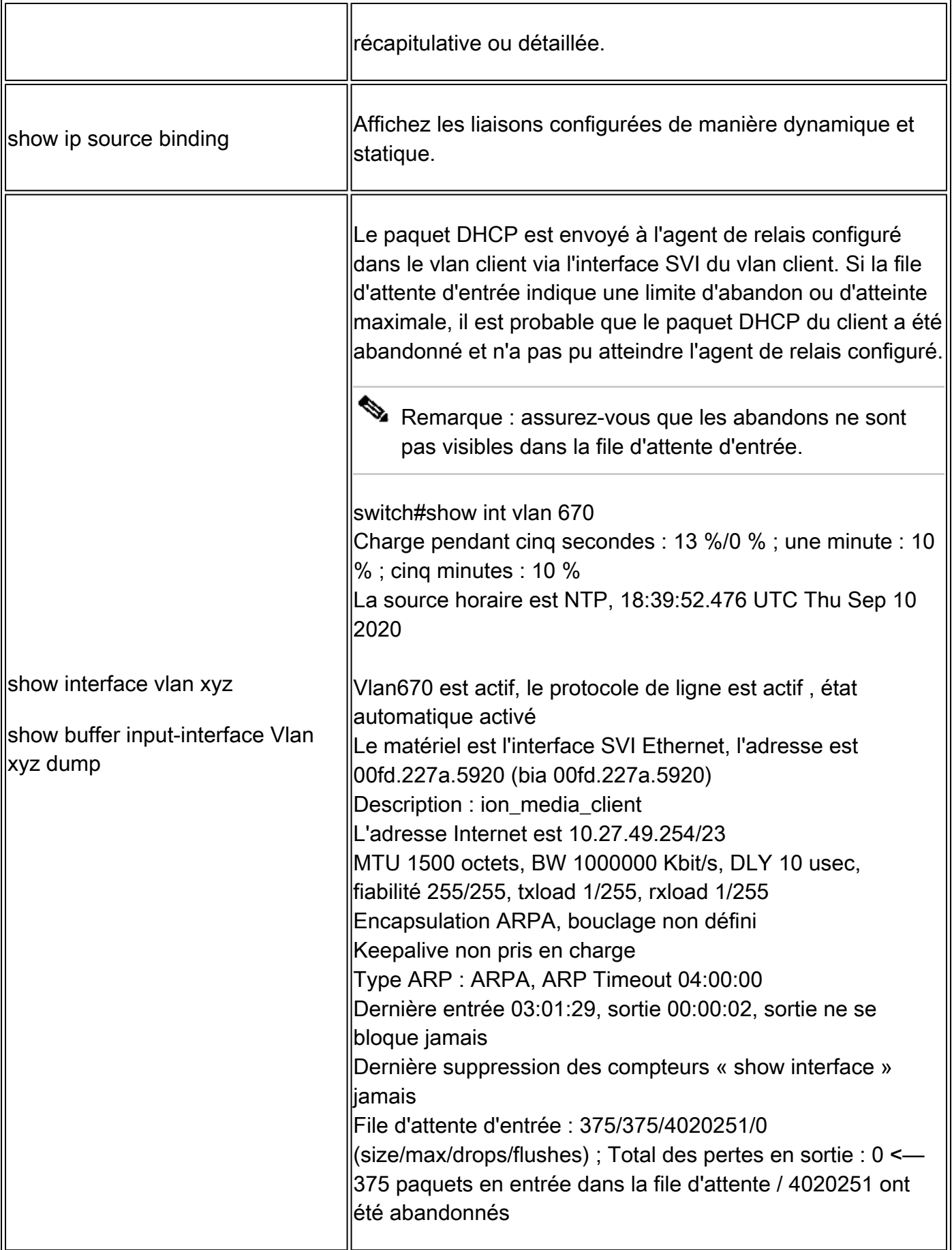

### Dépannage des logiciels

Vérifiez ce que le commutateur reçoit. Ces paquets sont traités au niveau du plan de contrôle du processeur, donc assurez-vous de voir tous les paquets dans la direction d'injection et de pointage, et vérifiez si les informations sont correctes.

 $\bigwedge$  Attention : utilisez les commandes debug avec précaution. Sachez que de nombreuses commandes debug ont un impact sur le réseau actif et que leur utilisation est recommandée dans un environnement de travaux pratiques uniquement lorsque le problème est reproduit.

La fonctionnalité Débogage conditionnel vous permet d'activer de manière sélective des débogages et des journaux pour des fonctionnalités spécifiques en fonction d'un ensemble de conditions que vous définissez. Cela est utile pour contenir des informations de débogage uniquement pour des hôtes ou un trafic spécifiques.

Une condition fait référence à une fonctionnalité ou une identité, où l'identité peut être une interface, une adresse IP ou une adresse MAC, etc..

Comment activer le débogage conditionnel pour les débogages de paquets et d'événements afin de dépanner la surveillance DHCP.

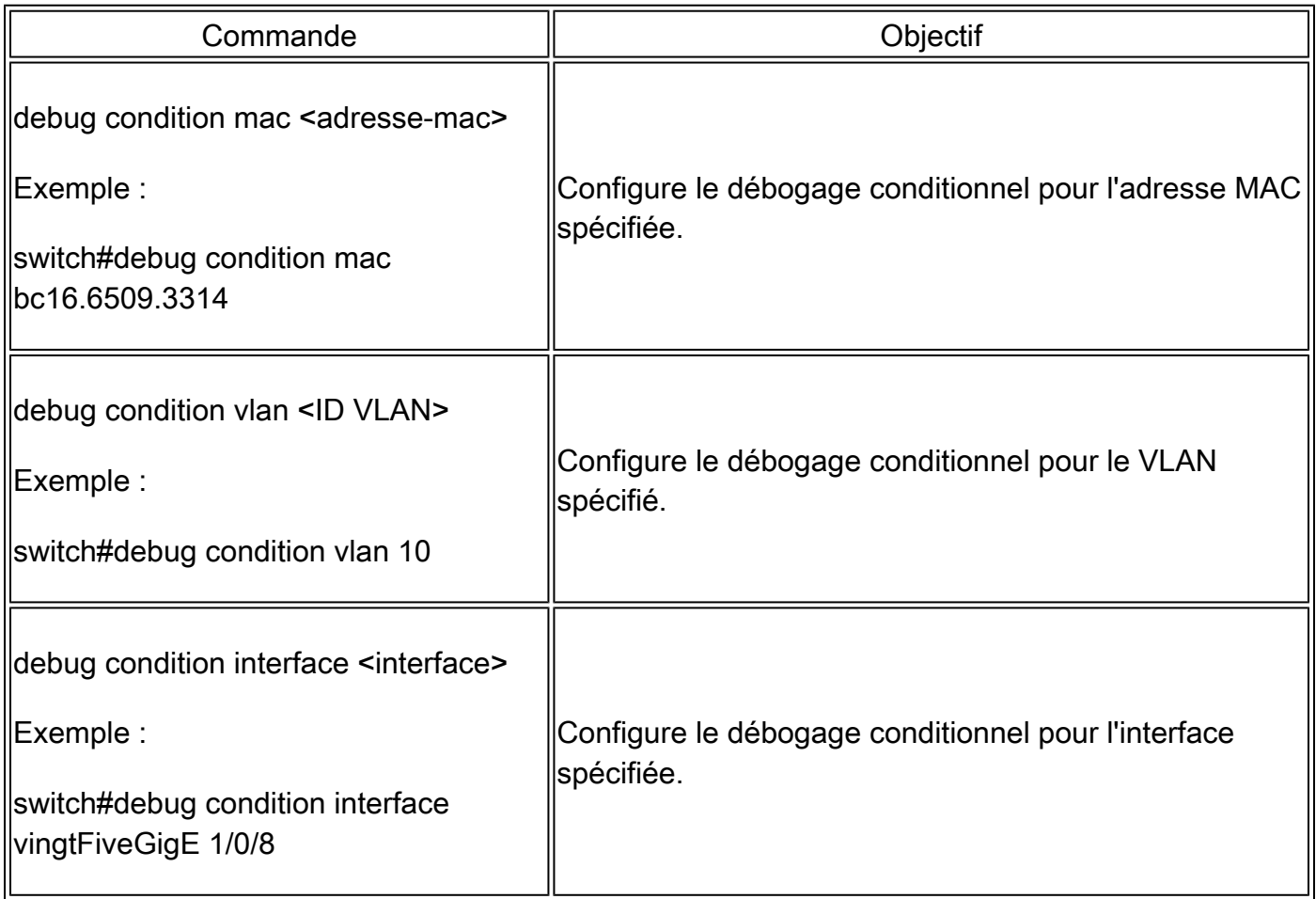

Pour déboguer la surveillance DHCP, utilisez les commandes indiquées dans le tableau.

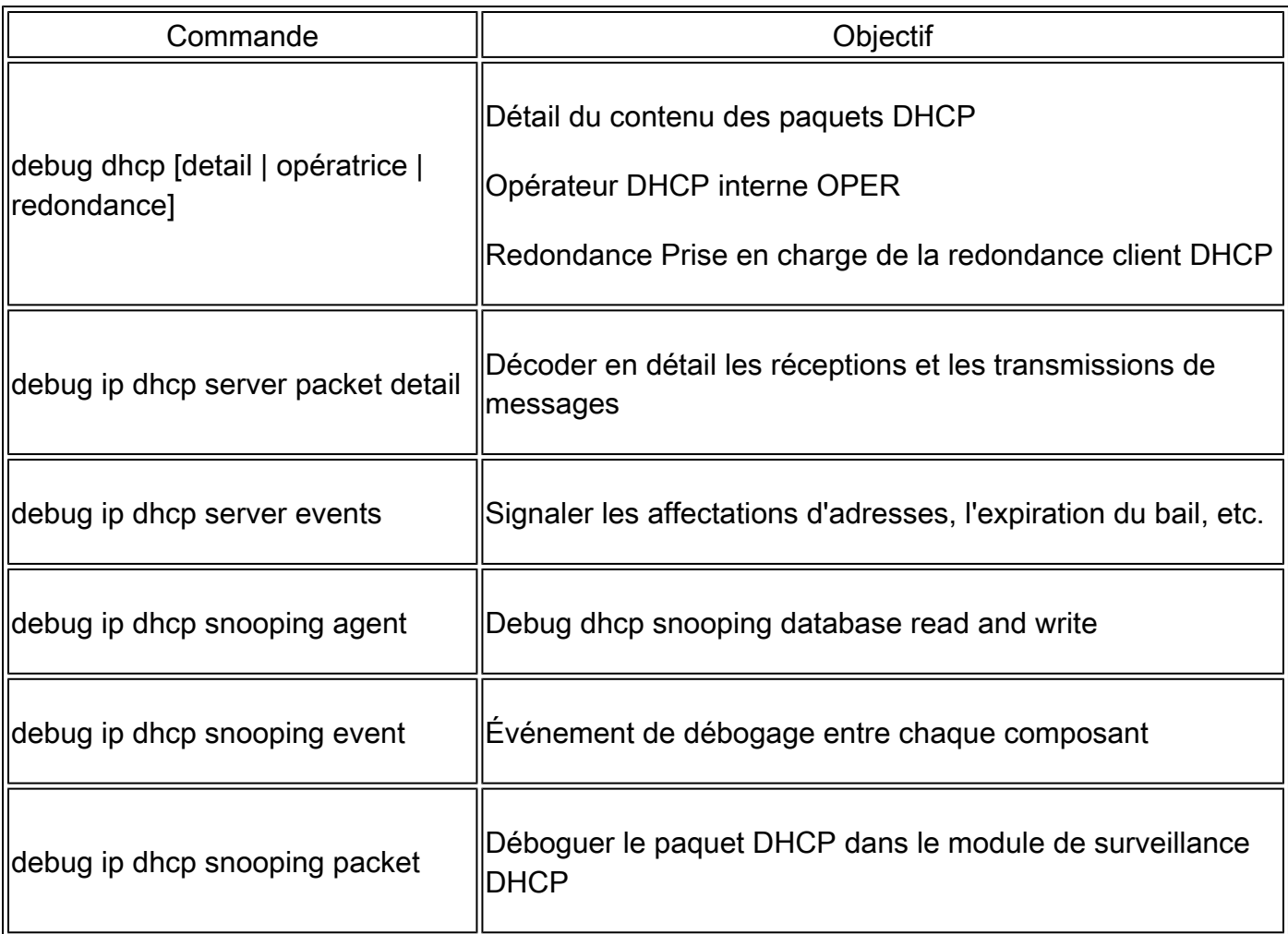

Ceci est un exemple de sortie partiel de la commande debug ip dhcp snooping.

#### <#root>

Apr 14 16:16:46.835: DHCP\_SNOOPING: process new DHCP packet,

**message type: DHCPDISCOVER, input interface: Fo1/0/2**

, MAC da: ffff.ffff.ffff, MAC

**sa: 00a3.d144.2046,**

 IP da: 255.255.255.255, IP sa: 0.0.0.0, DHCP ciaddr: 0.0.0.0, DHCP yiaddr: 0.0.0.0, DHCP siaddr: 0.0.0.0, DHCP giaddr: 0.0.0.0, DHCP chaddr: 00a3.d144.2046, efp\_id: 0, vlan\_id: 10, bootpflag:0x32768(Broadcast) Apr 14 16:16:46.835: DHCP\_SNOOPING: bridge packet get invalid mat entry: FFFF.FFFF.FFFF, packet is floo

Apr 14 16:16:48.837: DHCP\_SNOOPING:

**received new DHCP packet from input interface (FortyGigabitEthernet1/0/10)**

Apr 14 16:16:48.837: DHCP\_SNOOPING:

**process new DHCP packet, message type: DHCPOFFER, input interface: Fo1/0/10,**

MAC da: ffff.ffff.ffff. MAC

**sa: 701f.539a.fe46,**

IP da: 255.255.255.255, IP sa: 10.0.0.1, DHCP ciaddr: 0.0.0.0, DHCP yiaddr: 10.0.0.5, DHCP siaddr: 0.0 Apr 14 16:16:48.837: platform lookup dest vlan for input\_if: FortyGigabitEthernet1/0/10, is NOT tunnel, Apr 14 16:16:48.837: DHCP\_SNOOPING: direct forward dhcp replyto output port: FortyGigabitEthernet1/0/2. Apr 14 16:16:48.838: DHCP SNOOPING: received new DHCP packet from input interface (FortyGigabitEthernet Apr 14 16:16:48.838: Performing rate limit check

Apr 14 16:16:48.838: DHCP\_SNOOPING: process new DHCP packet,

**message type: DHCPREQUEST, input interface: Fo1/0/2,**

MAC da: ffff.ffff.ffff. MAC

**sa: 00a3.d144.2046,**

 IP da: 255.255.255.255, IP sa: 0.0.0.0, DHCP ciaddr: 0.0.0.0, DHCP yiaddr: 0.0.0.0, DHCP siaddr: 0.0.0.0, DHCP giaddr: 0.0.0.0, DHCP chaddr: 00a3.d144.2046, efp\_id: 0, vlan\_id: 10, bootpflag:0x32768(Broadcast) Apr 14 16:16:48.838: DHCP\_SNOOPING: bridge packet get invalid mat entry: FFFF.FFFF.FFFF, packet is floo Apr 14 16:16:48.839: DHCP\_SNOOPING: received new DHCP packet from input interface (FortyGigabitEthernet

Apr 14 16:16:48.840: DHCP\_SNOOPING: process new DHCP packet,

**message type: DHCPACK, input interface: Fo1/0/10,**

MAC da: ffff.ffff.ffff. MAC

**sa: 701f.539a.fe46,**

IP da: 255.255.255.255, IP

**sa: 10.0.0.1,**

DHCP ciaddr:  $0.0.0.0$ , DHCP yiaddr:  $10.0.0.5$ , DHCP siaddr:  $0.0.0.0$ , DHCP giaddr:  $0.0.0.0$ , DHCP chaddr: Apr 14 16:16:48.840: DHCP\_SNOOPING: add binding on port FortyGigabitEthernet1/0/2 ckt\_id 0 FortyGigabit Apr 14 16:16:48.840: DHCP\_SNOOPING: added entry to table (index 331)

Apr 14 16:16:48.840:

**DHCP\_SNOOPING: dump binding entry: Mac=00:A3:D1:44:20:46 Ip=10.0.0.5**

Lease=86400 Type=dhcp-snooping

**Vlan=10 If=FortyGigabitEthernet1/0/2**

Apr 14 16:16:48.840: No entry found for mac(00a3.d144.2046) vlan(10) FortyGigabitEthernet1/0/2 Apr 14 16:16:48.840: host tracking not found for update add dynamic (10.0.0.5, 0.0.0.0, 00a3.d144.2046) Apr 14 16:16:48.840: platform lookup dest vlan for input\_if: FortyGigabitEthernet1/0/10, is NOT tunnel, Apr 14 16:16:48.840: DHCP\_SNOOPING: direct forward dhcp replyto output port: FortyGigabitEthernet1/0/2.

Pour déboguer les événements de surveillance DHCP, procédez comme suit :

 $\sqrt{!}$  Attention : utilisez les commandes debug avec précaution. Notez que de nombreuses commandes de débogage ont un impact sur le réseau actif et qu'il est recommandé de les utiliser dans un environnement de travaux pratiques uniquement lorsque le problème est reproduit.

#### Étapes récapitulatives

- 1. activer
- 2. debug platform condition mac {mac-address }
- 3. debug platform condition start
- 4. show platform condition OU show debug
- 5. debug platform condition stop
- 6. show platform software trace message ios R0 reverse | inclure DHCP
- 7. clear platform condition all

### Étapes détaillées

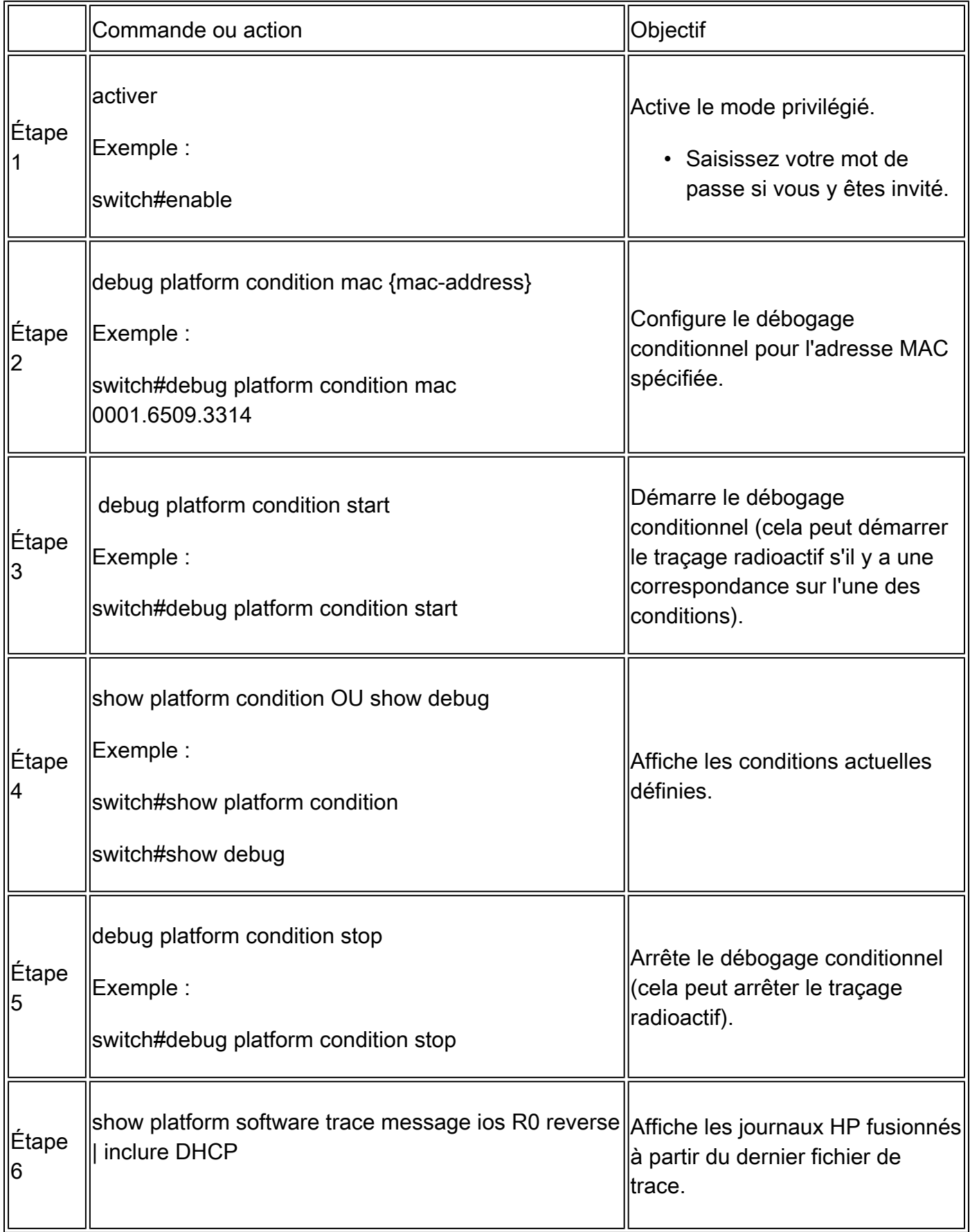

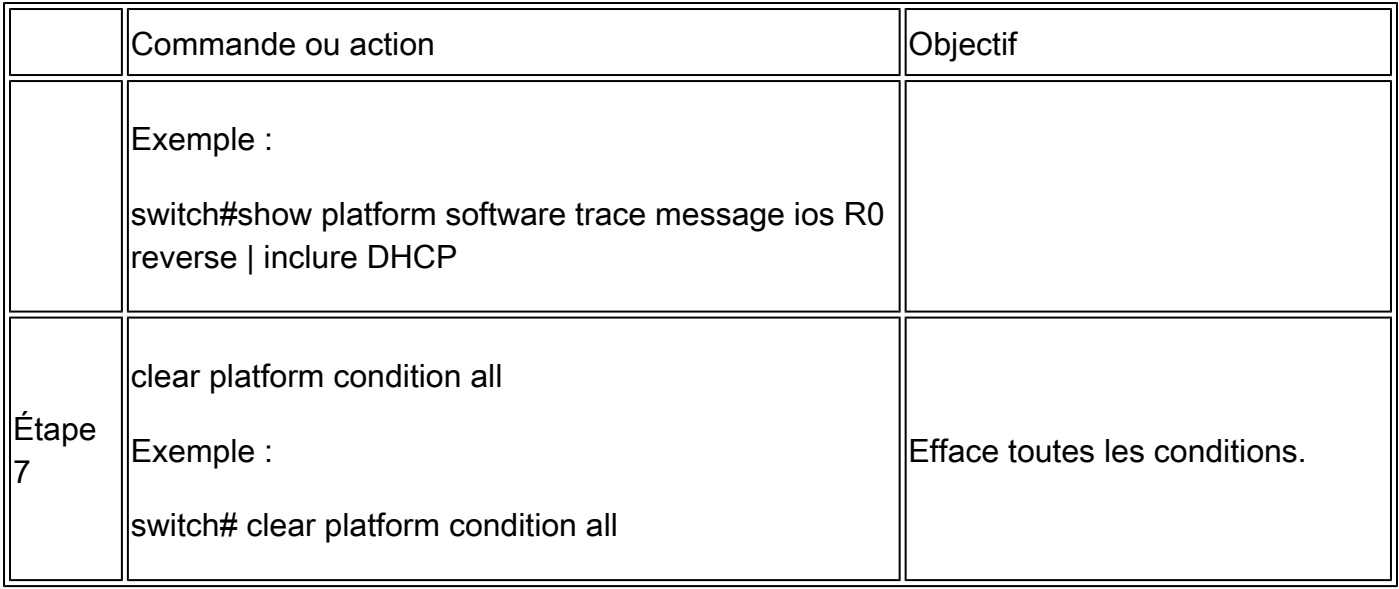

Ceci est un exemple de sortie d'exemple partiel de la commande dplateforme de débogage dhcpsnoop all, commande.

#### <#root>

**debug platform dhcp-snoop all**

DHCP Server UDP port

**(67)**

DHCP Client UDP port

**(68)**

#### **RELEASE**

Apr 14 16:44:18.629: pak->vlan\_id = 10 Apr 14 16:44:18.629: dhcp packet src\_ip(10.0.0.6) dest\_ip(10.0.0.1) src\_udp(68) dest\_udp(67) src\_mac(00 Apr 14 16:44:18.629: ngwc\_dhcpsn\_process\_pak(305): Packet handedover to SISF on vlan 10 Apr 14 16:44:18.629: dhcp pkt processing routine is called for pak with SMAC =  $00a3.d144.2046{mag}$  and

#### **DISCOVER**

Apr 14 16:44:24.637: dhcp packet src\_ip(0.0.0.0) dest\_ip(255.255.255.255) src\_udp(68) dest\_udp(67) src\_ Apr 14 16:44:24.637: ngwc\_dhcpsn\_process\_pak(305): Packet handedover to SISF on vlan 10 Apr 14 16:44:24.637: dhcp pkt processing routine is called for pak with SMAC =  $00a3.d144.2046{mag}$  and Apr 14 16:44:24.637: sending dhcp packet out after processing with SMAC = 00a3.d144.2046{mac} and SRC\_A Apr 14 16:44:24.638: pak->vlan\_id = 10

#### **OFFER**

Apr 14 16:44:24.638: dhcp packet src\_ip(10.0.0.1) dest\_ip(255.255.255.255) src\_udp(67) dest\_udp(68) src

Apr 14 16:44:24.638: ngwc\_dhcpsn\_process\_pak(305): Packet handedover to SISF on vlan 10 Apr 14 16:44:24.638: dhcp pkt processing routine is called for pak with SMAC = 701f.539a.fe46{mac} and

#### **REQUEST**

Apr 14 16:44:24.638: ngwc\_dhcpsn\_process\_pak(284): Packet handedover to SISF on vlan 10  $c9500#$ dhcp pkt processing routine is called for pak with SMAC = 0a3.d144.2046{mac} and SRC\_ADDR = 0.0.0

**ACK**

Apr 14 16:44:24.640: dhcp paket src\_ip(10.10.10.1) dest\_ip(255.255.255.255) src\_udp(67) dest\_udp(68) s Apr 14 16:44:24.640: ngwc\_dhcpsn\_process\_pak(284): Packet handedover to SISF on vlan 10dhcp pkt process

Ce tableau répertorie les différentes commandes qui peuvent être utilisées pour déboguer la surveillance DHCP dans la plate-forme.

 $\sqrt{!}$  Attention : utilisez les commandes debug avec précaution. Sachez que de nombreuses commandes debug ont un impact sur le réseau actif et que leur utilisation est recommandée dans un environnement de travaux pratiques uniquement lorsque le problème est reproduit.

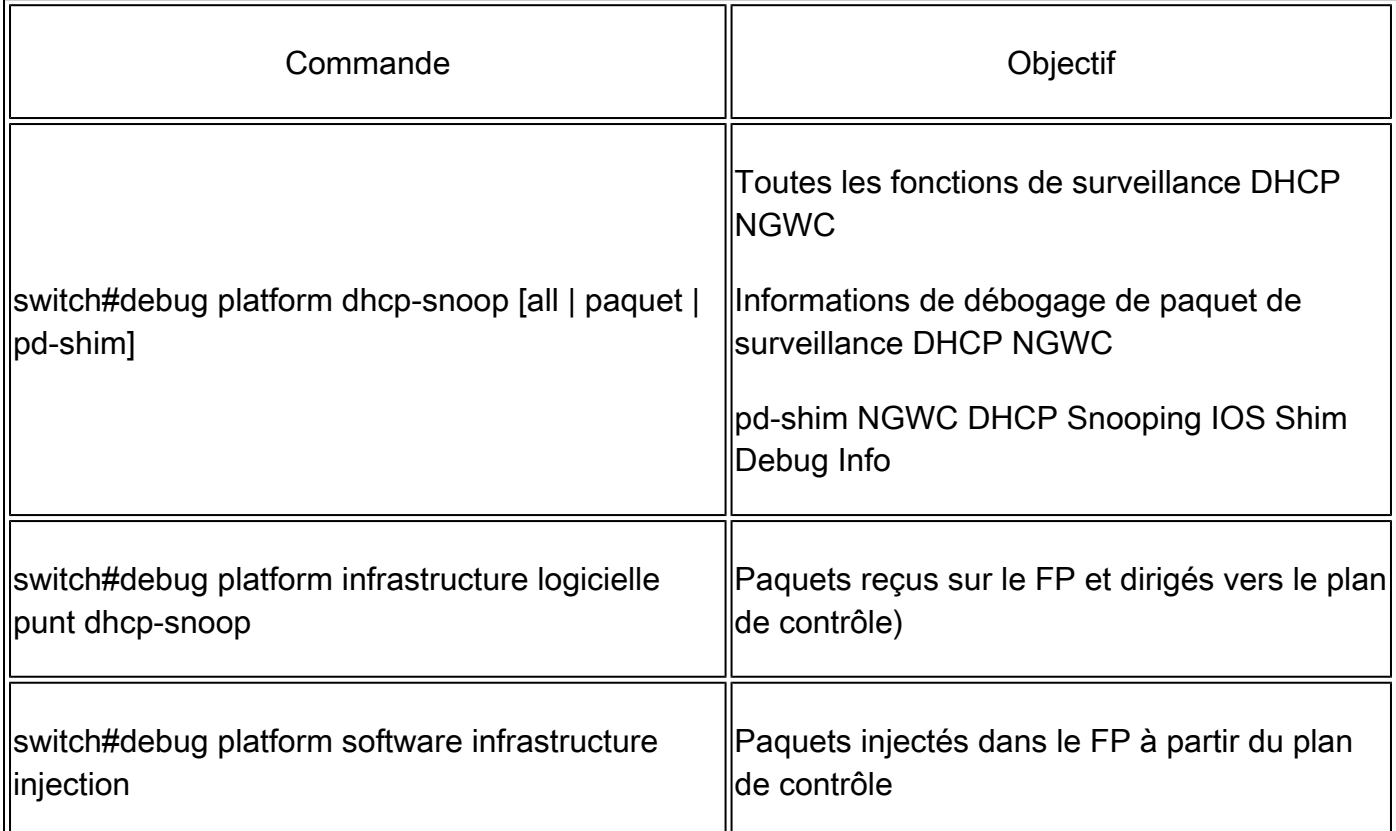

Dépannage du trafic point/chemin (CPU)

Vérifiez du point de vue FED quel trafic est reçu dans chaque file d'attente CPU (la surveillance DHCP est un type de trafic qui est traité par le plan de contrôle).

- Lorsque le trafic arrive dans le commutateur, il est envoyé au CPU dans la direction PUNT et est envoyé à la file d'attente de surveillance dhcp.
- Une fois que le trafic est traité par le commutateur, il part par la direction INJECT. Les paquets DHCP OFFER et ACK entrent dans la file d'attente de contrôle L2/héritée.

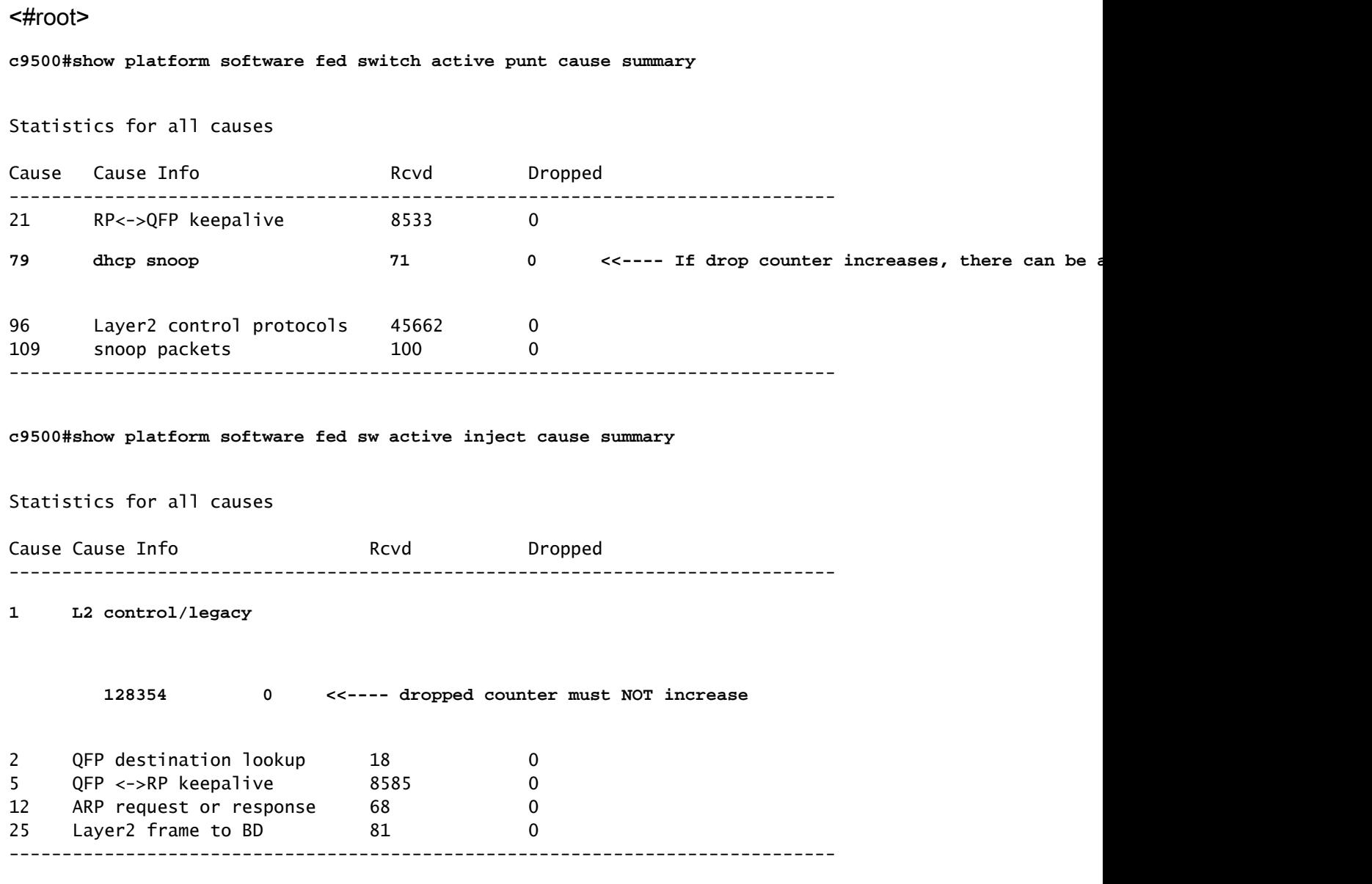

Vous pouvez utiliser cette commande pour confirmer le trafic envoyé au processeur et vérifier si la surveillance DHCP abandonne le trafic.

<#root> c9500# **show platform software fed switch active punt cpuq rates** Punt Rate CPU Q Statistics Packets per second averaged over 10 seconds, 1 min and 5 mins ==============================

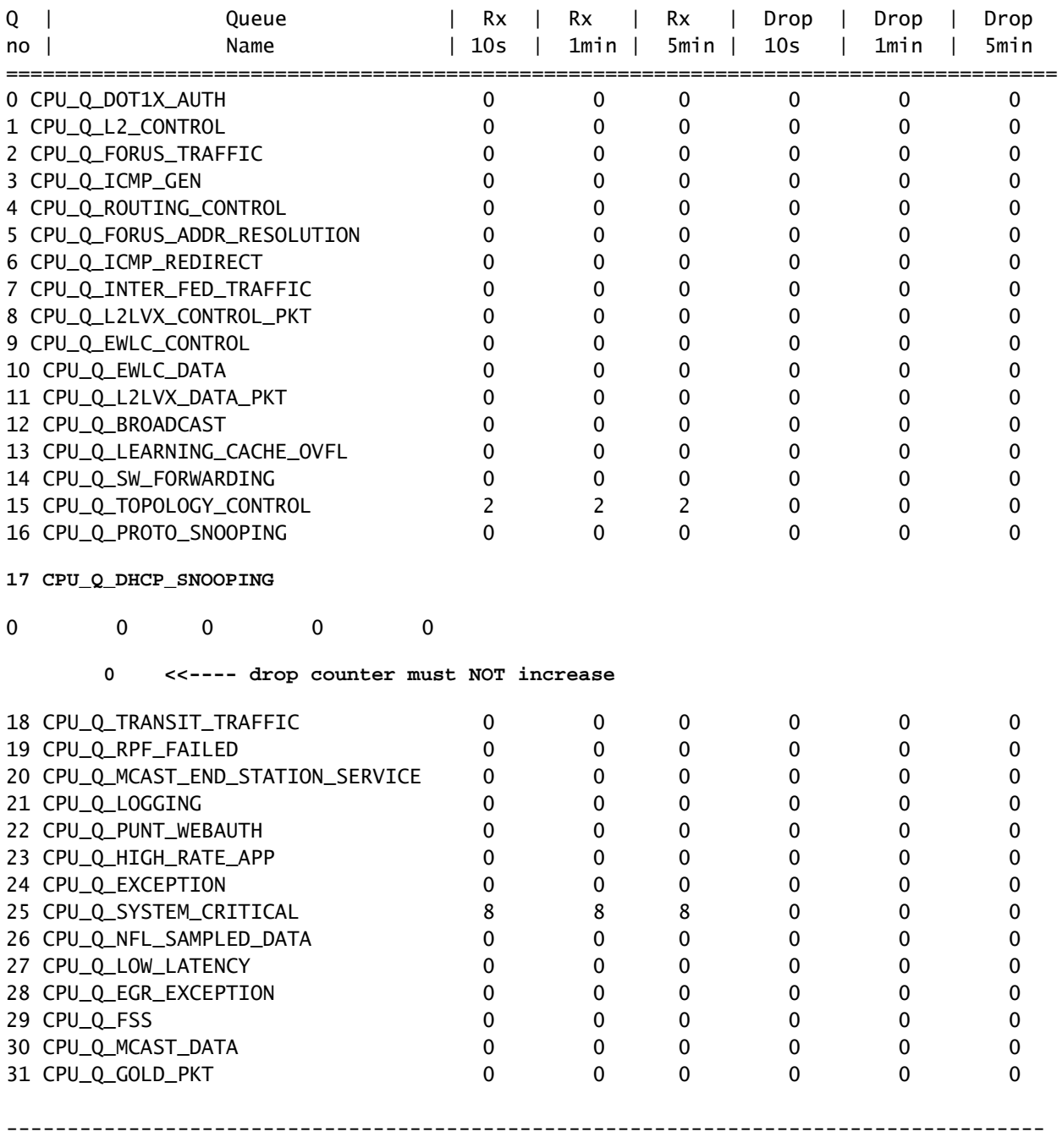

### Dépannage du matériel

Pilote de moteur de transfert (FED)

FED est le pilote qui programme l'ASIC. Les commandes FED sont utilisées pour vérifier que les états du matériel et du logiciel correspondent.

Obtenir la valeur DI\_Handle

• L'identificateur d'ID fait référence à l'index de destination d'un port spécifique.

```
c9500#show platform software fed switch active security-fed dhcp-snoop vlan vlan-id 10
Platform Security DHCP Snooping Vlan Information
Value of Snooping DI handle
 is::
0x7F7FAC23E438 <<---- If DHCP Snooping is not enabled the hardware handle can not be present
                                                      Port Trust Mode
----------------------------------------------------------------------------------
                                              FortyGigabitEthernet1/0/10
 trust <<---- Ensure TRUSTED ports are listed
```
Vérifiez le mappage ifm pour déterminer les ports Asic et Core.

• IFM est un index d'interface interne mappé à un port/coeur/base spécifique.

```
<#root>
```

```
c9500#show platform software fed switch active ifm mappings
```
Interface **IF\_ID** Inst Asic Core Port SubPort Mac Cntx LPN GPN Type Active FortyGigabitEthernet1/0/10 **0xa**

 3 **1 1** 1 0 4 4 2 2 NIF Y

Utilisez DI\_Handle pour obtenir l'index matériel.

#### <#root>

**c9500#show platform hardware fed switch active fwd-asic abstraction print-resource-handle 0x7F7FAC23E438**  $\Omega$ 

Handle:0x7f7fac23e438 Res-Type:ASIC\_RSC\_DI Res-Switch-Num:255 Asic-Num:255 Feature-ID:AL\_FID\_DHCPSNOOPI priv\_ri/priv\_si Handle: (nil)Hardware Indices/Handles:

**index0:0x5f03**

 mtu\_index/l3u\_ri\_index0:0x0 index1:0x5f03 mtu\_index/l3u\_ri\_index1:0x0 index2:0x5f03 mtu\_index/l3u\_ri\_index2:0x0 index3:0x5f03 mtu\_index/l3u\_ri\_index3:0x0  $<$ SNIP $>$ 

**<-- Index is 0x5f03**

Convertissez la valeur d'index 0x5f03 hexadécimale en valeur décimale.

0x5f03 = 24323

Utilisez cette valeur d'index en notation décimale et les valeurs ASIC et Core de cette commande pour voir quels indicateurs sont définis pour le port.

```
<#root>
c9500#show platform hardware fed switch 1 fwd-asic regi read register-name SifDestinationIndexTable-24323
 asic
1
 core
1
For asic 1 core 1
Module 0 - SifDestinationIndexTable[0][
24323
]
<-- the decimal hardware index matches 0x5f03 = 24323
copySegment0 :
0x1 <<---- If you find this as 0x0, means that the traffic is not forwarded out of this port. (refer to
CSCvi39202)copySegment1 : 0x1
dpuSegment0 : 0x0
dpuSegment1 : 0x0
ecUnicast : 0x0
etherChannel0 : 0x0
etherChannel1 : 0x0
hashPtr1 : 0x0
stripSegment : 0x0
Assurez-vous que la surveillance DHCP est activée pour le VLAN spécifique.
<#root>
```
**c9500#show platform software fed switch 1 vlan 10**

VLAN Fed Information

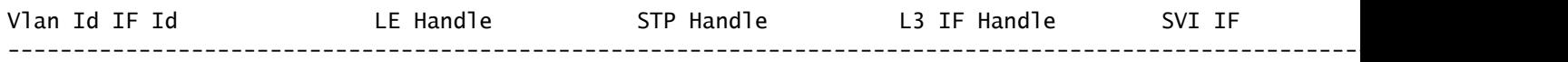

#### 10 0x0000000000420011

#### **0x00007f7fac235fa8**

0x00007f7fac236798 0x0000000000000000 0x0000000000000000 15

c9500#

**show platform hardware fed switch active fwd-asic abstraction print-resource-handle**

**0x00007f7fac235fa8 1 <<---- Last number might be 1 or 0, 1 means detailed, 0 means brief output**

Handle:0x7f7fac235fa8 Res-Type:ASIC\_RSC\_VLAN\_LE Res-Switch-Num:255 Asic-Num:255 Feature-ID:AL\_FID\_L2 Lk priv\_ri/priv\_si Handle: (nil)Hardware Indices/Handles: index0:0xf mtu\_index/l3u\_ri\_index0:0x0 sm handle Cookie length: 56 00 00 00 00 00 00 00 00 0a 00 00 00 00 00 00 00 00 00 00 00 00 00 00 00 00 00 00 00 00 00 00 00 00 00 00 00 00 00 00 00 00 00 00 00 00 00 00 00 00 00 00 00 00 00 00 00

Detailed Resource Information (ASIC\_INSTANCE# 0)

----------------------------------------

LEAD\_VLAN\_IGMP\_MLD\_SNOOPING\_ENABLED\_IPV4 value 1 Pass <---- Verify the highlighted values, if any are

LEAD\_VLAN\_IGMP\_MLD\_SNOOPING\_ENABLED\_IPV6 value 0 Pass

**LEAD\_VLAN\_ARP\_OR\_ND\_SNOOPING\_ENABLED\_IPV4 value 1 Pass**

LEAD\_VLAN\_ARP\_OR\_ND\_SNOOPING\_ENABLED\_IPV6 value 1 Pass LEAD\_VLAN\_BLOCK\_L2\_LEARN value 0 Pass LEAD\_VLAN\_CONTENT\_MATCHING\_ENABLED value 0 Pass LEAD\_VLAN\_DEST\_MOD\_INDEX\_TVLAN\_LE value 0 Pass

**LEAD\_VLAN\_DHCP\_SNOOPING\_ENABLED\_IPV4 value 1 Pass**

LEAD\_VLAN\_DHCP\_SNOOPING\_ENABLED\_IPV6 value 1 Pass LEAD\_VLAN\_ENABLE\_SECURE\_VLAN\_LEARNING\_IPV4 value 0 Pass LEAD\_VLAN\_ENABLE\_SECURE\_VLAN\_LEARNING\_IPV6 value 0 Pass LEAD\_VLAN\_EPOCH value 0 Pass LEAD\_VLAN\_L2\_PROCESSING\_STP\_TCN value 0 Pass LEAD\_VLAN\_L2FORWARD\_IPV4\_MULTICAST\_PKT value 0 Pass LEAD\_VLAN\_L2FORWARD\_IPV6\_MULTICAST\_PKT value 0 Pass LEAD\_VLAN\_L3\_IF\_LE\_INDEX\_PRIO value 0 Pass LEAD\_VLAN\_L3IF\_LE\_INDEX value 0 Pass LEAD\_VLAN\_LOOKUP\_VLAN value 15 Pass LEAD\_VLAN\_MCAST\_LOOKUP\_VLAN value 15 Pass LEAD\_VLAN\_RIET\_OFFSET value 4095 Pass LEAD\_VLAN\_SNOOPING\_FLOODING\_ENABLED\_IGMP\_OR\_MLD\_IPV4 value 1 Pass LEAD\_VLAN\_SNOOPING\_FLOODING\_ENABLED\_IGMP\_OR\_MLD\_IPV6 value 1 Pass LEAD\_VLAN\_SNOOPING\_PROCESSING\_STP\_TCN\_IGMP\_OR\_MLD\_IPV4 value 0 Pass LEAD\_VLAN\_SNOOPING\_PROCESSING\_STP\_TCN\_IGMP\_OR\_MLD\_IPV6 value 0 Pass LEAD\_VLAN\_VLAN\_CLIENT\_LABEL value 0 Pass LEAD\_VLAN\_VLAN\_CONFIG value 0 Pass LEAD\_VLAN\_VLAN\_FLOOD\_ENABLED value 0 Pass LEAD\_VLAN\_VLAN\_ID\_VALID value 1 Pass LEAD\_VLAN\_VLAN\_LOAD\_BALANCE\_GROUP value 15 Pass LEAD\_VLAN\_VLAN\_ROLE value 2 Pass LEAD\_VLAN\_VLAN\_FLOOD\_MODE\_BITS value 3 Pass

LEAD\_VLAN\_LVX\_VLAN value 0 Pass LEAD VLAN EGRESS DEJAVU CANON value 0 Pass LEAD VLAN EGRESS INGRESS VLAN MODE value 0 Pass LEAD VLAN EGRESS LOOKUP VLAN value 0 Pass LEAD\_VLAN\_EGRESS\_LVX\_VLAN value 0 Pass LEAD\_VLAN\_EGRESS\_SGACL\_DISABLED value 3 Pass LEAD\_VLAN\_EGRESS\_VLAN\_CLIENT\_LABEL value 0 Pass LEAD\_VLAN\_EGRESS\_VLAN\_ID\_VALID value 1 Pass LEAD\_VLAN\_EGRESS\_VLAN\_LOAD\_BALANCE\_GROUP value 15 Pass LEAD\_VLAN\_EGRESS\_INTRA\_POD\_BCAST value 0 Pass **LEAD\_VLAN\_EGRESS\_DHCP\_SNOOPING\_ENABLED\_IPV4 value 1 Pass**

LEAD\_VLAN\_EGRESS\_DHCP\_SNOOPING\_ENABLED\_IPV6 value 1 Pass LEAD\_VLAN\_EGRESS\_VXLAN\_FLOOD\_MODE value 0 Pass LEAD\_VLAN\_MAX value 0 Pass  $<$ SNIP $>$ 

Ce tableau répertorie les différentes commandes Punject show/debug courantes qui peuvent être utilisées pour suivre le chemin d'un paquet DHCP sur un réseau actif.

Commandes communes Punt / Inject show & debug debug plat soft fed switch acti injection add-filter cause 255 sub\_cause 0 src\_mac 0 0 0 dst\_mac 0 0 src\_ipv4 192.168.12.1 dst\_ipv4 0.0.0.0 if\_id 0xf set platform software trace fed [switch<num|active|standby>] inject verbose — > use filter cpmand illustré pour étendre les traces à cet hôte spécifique set platform software trace fed [switch<num|active|standby>] inject debug boot — > pour rechargement set platform software trace fed [switch<num|active|standby>] punt noise show platform software fed [switch<num|active|standby>] injecter le résumé des causes show platform software fed [switch<num|active|standby>] résumé des causes du problème show platform software fed [switch<num|active|standby>] inject cpuq 0 show platform software fed [switch<num|active|standby>] punt cpuq 17 (file dhcp) show platform software fed [switch<num|active|standby>] active inject packet-capture det show platform software infrastructure injection show platform software infrastructure punt show platform software infrastructure pilote lsmpi

debug platform software infra punt dhcp

debug platform software infra inject

Ces commandes sont utiles pour vérifier si un paquet DHCP est reçu pour un client particulier.

- Cette fonctionnalité vous permet de capturer toutes les communications de surveillance DHCP associées à une adresse MAC client donnée qui sont traitées par le processeur via le logiciel IOS-DHCP.
- Cette fonctionnalité est prise en charge pour le trafic IPv4 et IPv6.
- Cette fonction est activée automatiquement.

Important : ces commandes sont disponibles sur Cisco IOS XE Gibraltar 16.12.X.

switch#show platform dhcpsnooping client stats {mac-address}

switch#show platform dhcpv6snooping ipv6 client stats {mac-address}

#### <#root>

C9300#

```
show platform dhcpsnooping client stats 0000.1AC2.C148
```
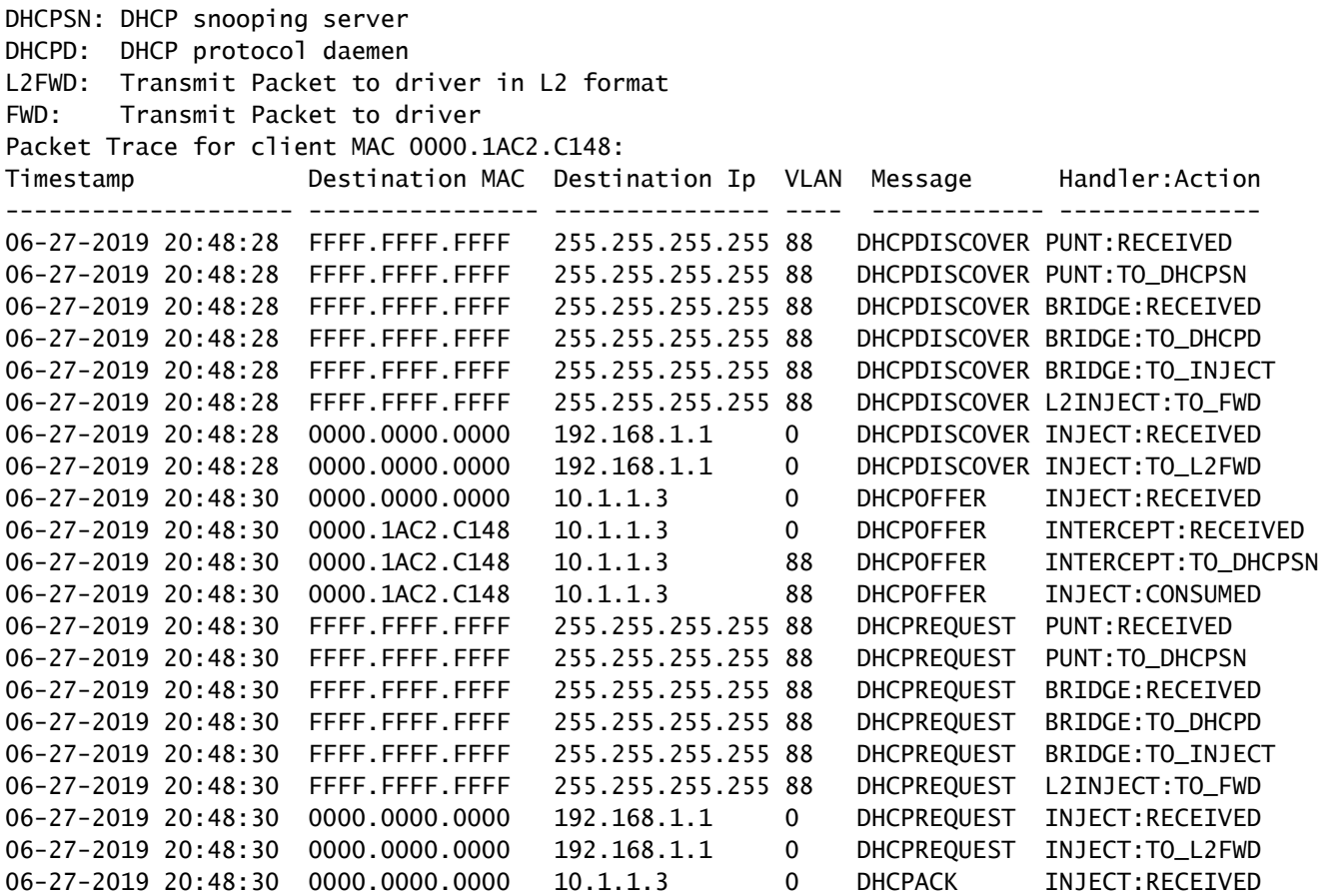

Utilisez ces commandes pour effacer la trace.

switch#clear platform dhcpsnooping pkt-trace ipv4

switch#clear platform dhcpsnooping pkt-trace ipv6

### Capture des paquets du chemin du processeur

Vérifiez si les paquets de surveillance DHCP arrivent et quittent correctement le plan de contrôle.

Remarque : pour obtenir des références supplémentaires sur l'utilisation de l'outil de capture CPU du pilote du moteur de transfert, reportez-vous à la section Lectures supplémentaires.

```
<#root>
```

```
debug platform software fed
```
[switch<num|active|standby>]

**punt/inject**

packet-capture start

#### **debug platform software fed**

[switch<num|active|standby>]

**punt/inject**

packet-capture stop

```
show platform software fed
```
[switch<num|active|standby>]

**punt/inject**

packet-capture brief

**### PUNT ###**

```
DISCOVER
```

```
------ Punt Packet Number: 16, Timestamp: 2021/04/14 19:10:09.924 ------
interface :
```

```
physical: FortyGigabitEthernet1/0/2
[if-id: 0x0000000a], pal: FortyGigabitEthernet1/0/2 [if-id: 0x0000000a]
metadata : cause: 79
[dhcp snoop],
 sub-cause: 11, q-no: 17, linktype: MCP_LINK_TYPE_IP [1]
ether hdr : dest mac: ffff.ffff.ffff.
src mac: 00a3.d144.2046
ether hdr : ethertype: 0x0800 (IPv4)
ipv4 hdr : dest ip: 255.255.255.255, src ip: 0.0.0.0
ipv4 hdr : packet len: 347, ttl: 255, protocol: 17 (UDP)
udp hdr : dest port:
67
, src port:
68
OFFER
------ Punt Packet Number: 23, Timestamp: 2021/04/14 19:10:11.926 ------
interface :
physical: FortyGigabitEthernet1/0/10
[if-id: 0x00000012], pal: FortyGigabitEthernet1/0/10 [if-id: 0x00000012]
metadata : cause: 79
 [dhcp snoop]
, sub-cause: 11, q-no: 17, linktype: MCP_LINK_TYPE_IP [1]
ether hdr : dest mac: ffff.ffff.ffff,
src mac: 701f.539a.fe46
ether hdr : vlan: 10, ethertype: 0x8100
ipv4 hdr : dest ip: 255.255.255.255,
src ip: 10.0.0.1
ipv4 hdr : packet len: 330, ttl: 255, protocol: 17 (UDP)
udp hdr : dest port:
68
, src port:
67
```
#### **REQUEST**

```
------ Punt Packet Number: 24, Timestamp: 2021/04/14 19:10:11.927 ------
interface :
physical: FortyGigabitEthernet1/0/2
[if-id: 0x0000000a], pal: FortyGigabitEthernet1/0/2 [if-id: 0x0000000a]
metadata : cause: 79
[dhcp snoop]
, sub-cause: 11, q-no: 17, linktype: MCP_LINK_TYPE_IP [1]
ether hdr : dest mac: ffff.ffff.ffff,
src mac: 00a3.d144.2046
ether hdr : ethertype: 0x0800 (IPv4)
ipv4 hdr : dest ip: 255.255.255.255, src ip: 0.0.0.0
ipv4 hdr : packet len: 365, ttl: 255, protocol: 17 (UDP)
udp hdr : dest port:
67
, src port:
 68
ACK
------ Punt Packet Number: 25, Timestamp: 2021/04/14 19:10:11.929 ------
interface :
physical: FortyGigabitEthernet1/0/10
[if-id: 0x00000012], pal: FortyGigabitEthernet1/0/10 [if-id: 0x00000012]
metadata : cause: 79
[dhcp snoop]
, sub-cause: 11, q-no: 17, linktype: MCP_LINK_TYPE_IP [1]
ether hdr : dest mac: ffff.ffff.ffff,
src mac: 701f.539a.fe46
ether hdr : vlan: 10, ethertype: 0x8100
ipv4 hdr : dest ip: 255.255.255.255,
src ip: 10.0.0.1
ipv4 hdr : packet len: 330, ttl: 255, protocol: 17 (UDP)
udp hdr : dest port:
 68
, src port:
67
```
#### **DISCOVER**

------ Inject Packet Number: 33, Timestamp: 2021/04/14 19:53:01.273 ----- interface : pal: **FortyGigabitEthernet1/0/2** [if-id: 0x0000000a] metadata : cause: 25 [Layer2 frame to BD], sub-cause: 1, q-no: 0, linktype: MCP\_LINK\_TYPE\_IP [1] ether hdr : dest mac: ffff.ffff.ffff.

**src mac: 00a3.d144.2046**

ether hdr : ethertype: 0x0800 (IPv4) ipv4 hdr : dest ip: 255.255.255.255, src ip: 0.0.0.0 ipv4 hdr : packet len: 347, ttl: 255, protocol: 17 (UDP) udp hdr : dest port:

#### **67**

, src port:

**68**

**OFFER**

------ Inject Packet Number: 51, Timestamp: 2021/04/14 19:53:03.275 ----- interface : pal:

#### **FortyGigabitEthernet1/0/2**

```
[if-id: 0x0000000a]
metadata : cause: 1 [L2 control/legacy], sub-cause: 0, q-no: 0, linktype: MCP_LINK_TYPE_LAYER2 [10]
ether hdr : dest mac: ffff.ffff.ffff,
```
**src mac: 701f.539a.fe46**

ether hdr : ethertype: 0x0800 (IPv4) ipv4 hdr : dest ip: 255.255.255.255,

**src ip: 10.0.0.1**

ipv4 hdr : packet len: 330, ttl: 255, protocol: 17 (UDP) udp hdr : dest port:

**68,**

src port:

**67**

```
------ Inject Packet Number: 52, Timestamp: 2021/04/14 19:53:03.276 ------
interface : pal:
FortyGigabitEthernet1/0/2
[if-id: 0x0000000a]
metadata : cause: 25 [Layer2 frame to BD], sub-cause: 1, q-no: 0, linktype: MCP_LINK_TYPE_IP [1]
ether hdr : dest mac: ffff.ffff.ffff,
src mac: 00a3.d144.2046
ether hdr : ethertype: 0x0800 (IPv4)
ipv4 hdr : dest ip: 255.255.255.255, src ip: 0.0.0.0
ipv4 hdr : packet len: 365, ttl: 255, protocol: 17 (UDP)
udp hdr : dest port:
 67
, src port:
68
ACK
------ Inject Packet Number: 53, Timestamp: 2021/04/14 19:53:03.278 ------
interface : pal:
FortyGigabitEthernet1/0/2
[if-id: 0x0000000a]
metadata : cause: 1 [L2 control/legacy], sub-cause: 0, q-no: 0, linktype: MCP_LINK_TYPE_LAYER2 [10]
ether hdr : dest mac: ffff.ffff.ffff,
src mac: 701f.539a.fe46
ether hdr : ethertype: 0x0800 (IPv4)
ipv4 hdr : dest ip: 255.255.255.255,
src ip: 10.0.0.1
ipv4 hdr : packet len: 330, ttl: 255, protocol: 17 (UDP)
udp hdr : dest port:
68
, src port:
67
```
### Traces utiles

Il s'agit de suivis binaires qui affichent les événements par processus ou composant. Dans cet exemple, les suivis affichent des informations sur le composant dhcpsn.

Les traces peuvent être pivotées manuellement, ce qui signifie que vous pouvez créer un • nouveau fichier avant de commencer le dépannage afin qu'il contienne des informations plus propres.

<#root>

9500#

**request platform software trace rotate all**

9500#

**set platform software trace fed [switch**

 **] dhcpsn verbose**

**c9500#show logging proc fed internal | inc dhcp**

**<<---- DI\_Handle must match with the output which retrieves the DI handle**

2021/04/14 19:24:19.159536 {fed\_F0-0}{1}: [dhcpsn] [17035]: (info):

**VLAN event on vlan 10, enabled 1**

2021/04/14 19:24:19.159975 {fed\_F0-0}{1}: [dhcpsn] [17035]: (debug): Program trust ports for this vlan 2021/04/14 19:24:19.159978 {fed\_F0-0}{1}: [dhcpsn] [17035]: (debug):

**GPN (10) if\_id (0x0000000000000012) <<---- if\_id must match with the TRUSTED port**

2021/04/14 19:24:19.160029 {fed\_F0-0}{1}: [dhcpsn] [17035]: (debug): trusted\_if\_q size=1 for vlan=10 2021/04/14 19:24:19.160041 {fed\_F0-0}{1}: [dhcpsn] [17035]: (ERR): update ri has failed vlanid[10] 2021/04/14 19:24:19.160042 {fed\_F0-0}{1}: [dhcpsn] [17035]: (debug): vlan mode changed to enable 2021/04/14 19:24:27.507358 {fed\_F0-0}{1}: [dhcpsn] [23451]: (debug): get di for vlan\_id 10 2021/04/14 19:24:27.507365 {fed\_F0-0}{1}: [dhcpsn] [23451]: (debug): Allocated rep\_ri for vlan\_id 10 2021/04/14 19:24:27.507366 {fed\_F0-0}{1}: [inject] [23451]: (verbose): Changing di\_handle from 0x7f7fac

#### **0x7f7fac23e438**

 by dhcp snooping 2021/04/14 19:24:27.507394 {fed\_F0-0}{1}: [inject] [23451]: (debug): TX: getting REP RI from dhcpsn fai 2021/04/14 19:24:29.511774 {fed\_F0-0}{1}: [dhcpsn] [23451]: (debug): get di for vlan\_id 10 2021/04/14 19:24:29.511780 {fed\_F0-0}{1}: [dhcpsn] [23451]: (debug): Allocated rep\_ri for vlan\_id 10 2021/04/14 19:24:29.511780 {fed\_F0-0}{1}: [inject] [23451]: (verbose): Changing di\_handle from 0x7f7fac

```
 by dhcp snooping
2021/04/14 19:24:29.511802 {fed_F0-0}{1}: [inject] [23451]: (debug): TX: getting REP RI from dhcpsn fai
```
**c9500#set platform software trace fed [switch**

 **] asic\_app verbose**

**c9500#show logging proc fed internal | inc dhcp**

2021/04/14 20:13:56.742637 {fed\_F0-0}{1}: [dhcpsn] [17035]: (info):

**VLAN event on vlan 10**

, enabled 0 2021/04/14 20:13:56.742783 {fed\_F0-0}{1}: [dhcpsn] [17035]: (debug): vlan mode changed to disable 2021/04/14 20:14:13.948214 {fed\_F0-0}{1}: [dhcpsn] [17035]: (info): VLAN event on vlan 10, enabled 1 2021/04/14 20:14:13.948686 {fed\_F0-0}{1}: [dhcpsn] [17035]: (debug):

**Program trust ports for this vlan**

2021/04/14 20:14:13.948688 {fed\_F0-0}{1}: [dhcpsn] [17035]: (debug): **GPN (10) if\_id (0x0000000000000012) <<---- if\_id must match with the TRUSTED port**

2021/04/14 20:14:13.948740 {fed\_F0-0}{1}: [dhcpsn] [17035]: (debug): trusted\_if\_q size=1 for vlan=10 2021/04/14 20:14:13.948753 {fed\_F0-0}{1}: [dhcpsn] [17035]: (ERR): update ri has failed vlanid[10] 2021/04/14 20:14:13.948754 {fed\_F0-0}{1}: [dhcpsn] [17035]: (debug): vlan mode changed to enable

**Suggested Traces**

set platform software trace fed [switch<num|active|standby>] pm\_tdl verbose set platform software trace fed [switch<num|active|standby>] pm\_vec verbose set platform software trace fed [switch<num|active|standby>] pm\_vlan verbose

#### **INJECT**

```
set platform software trace fed [switch<num|active|standby>] dhcpsn verbose
set platform software trace fed [switch<num|active|standby>] asic_app verbose
set platform software trace fed [switch<num|active|standby>] inject verbose
```

```
set platform software trace fed [switch<num|active|standby>] dhcpsn verbose
set platform software trace fed [switch<num|active|standby>] asic_app verbse
set platform software trace fed [switch<num|active|standby>] punt ver
```
## Syslogs et explications

Violations des limites de débit DHCP.

Explication : La surveillance DHCP a détecté une violation de limite de débit de paquets DHCP sur l'interface spécifiée.

```
%DHCP_SNOOPING-4-DHCP_SNOOPING_ERRDISABLE_WARNING: DHCP Snooping received 300 DHCP packets on interface Fa0/2
%DHCP_SNOOPING-4-DHCP_SNOOPING_RATE_LIMIT_EXCEEDED: The interface Fa0/2 is receiving more than the thre
```
Usurpation du serveur DHCP sur un port non approuvé.

Explication : La fonctionnalité de surveillance DHCP a détecté certains types de messages DHCP non autorisés sur l'interface non approuvée, ce qui indique que certains hôtes tentent d'agir en tant que serveur DHCP.

%DHCP\_SNOOPING-5-DHCP\_SNOOPING\_UNTRUSTED\_PORT: DHCP\_SNOOPING drop message on untrusted port, message ty

L'adresse MAC de couche 2 ne correspond pas à l'adresse MAC dans la requête DHCP.

Explication : la fonctionnalité de surveillance DHCP a tenté de valider l'adresse MAC et la vérification a échoué. L'adresse MAC source dans l'en-tête Ethernet ne correspond pas à l'adresse dans le champ chaddr du message de requête DHCP. Il peut y avoir un hôte malveillant qui tente d'effectuer une attaque par déni de service sur le serveur DHCP.

```
%DHCP_SNOOPING-5-DHCP_SNOOPING_MATCH_MAC_FAIL: DHCP_SNOOPING drop message because the chaddr doesn't ma
```
Problème d'insertion de l'option 82.

Explication : La fonctionnalité de surveillance DHCP a détecté un paquet DHCP avec des valeurs d'option non autorisées sur le port non approuvé, ce qui indique que certains hôtes tentent d'agir

en tant que relais ou serveur DHCP.

%DHCP\_SNOOPING-5-DHCP\_SNOOPING\_NONZERO\_GIADDR: DHCP\_SNOOPING drop message with non-zero giaddr or optio

Adresse MAC de couche 2 reçue sur un port incorrect.

Explication : La fonctionnalité de surveillance DHCP a détecté un hôte tentant d'effectuer une attaque par déni de service sur un autre hôte du réseau.

%DHCP\_SNOOPING-5-DHCP\_SNOOPING\_FAKE\_INTERFACE: DHCP\_SNNOPING drop message with mismatched source interf

Messages DHCP reçus sur l'interface non approuvée.

Explication : La fonctionnalité de surveillance DHCP a détecté certains types de messages DHCP non autorisés sur l'interface non approuvée, ce qui indique que certains hôtes tentent d'agir en tant que serveur DHCP.

%DHCP\_SNOOPING-5-DHCP\_SNOOPING\_UNTRUSTED\_PORT: DHCP\_SNOOPING drop message on untrusted port: GigabitEth

Échec du transfert de surveillance DHCP. Impossible d'accéder à l'URL.

Explication : le transfert de liaison de surveillance DHCP a échoué.

%DHCP\_SNOOPING-4-AGENT\_OPERATION\_FAILED: DHCP snooping binding transfer failed. Unable to access URL

### Avertissements de surveillance DHCP

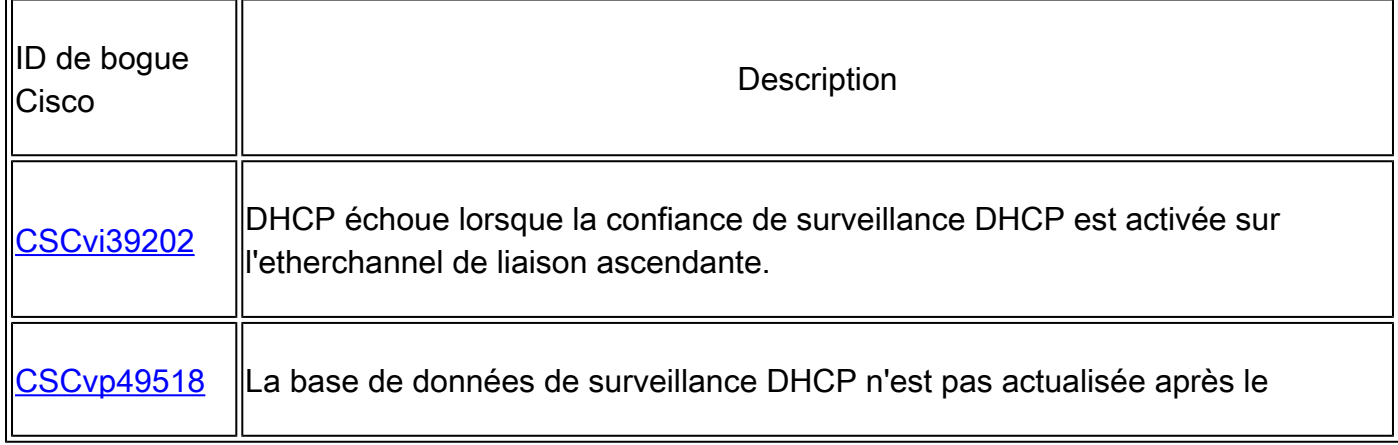

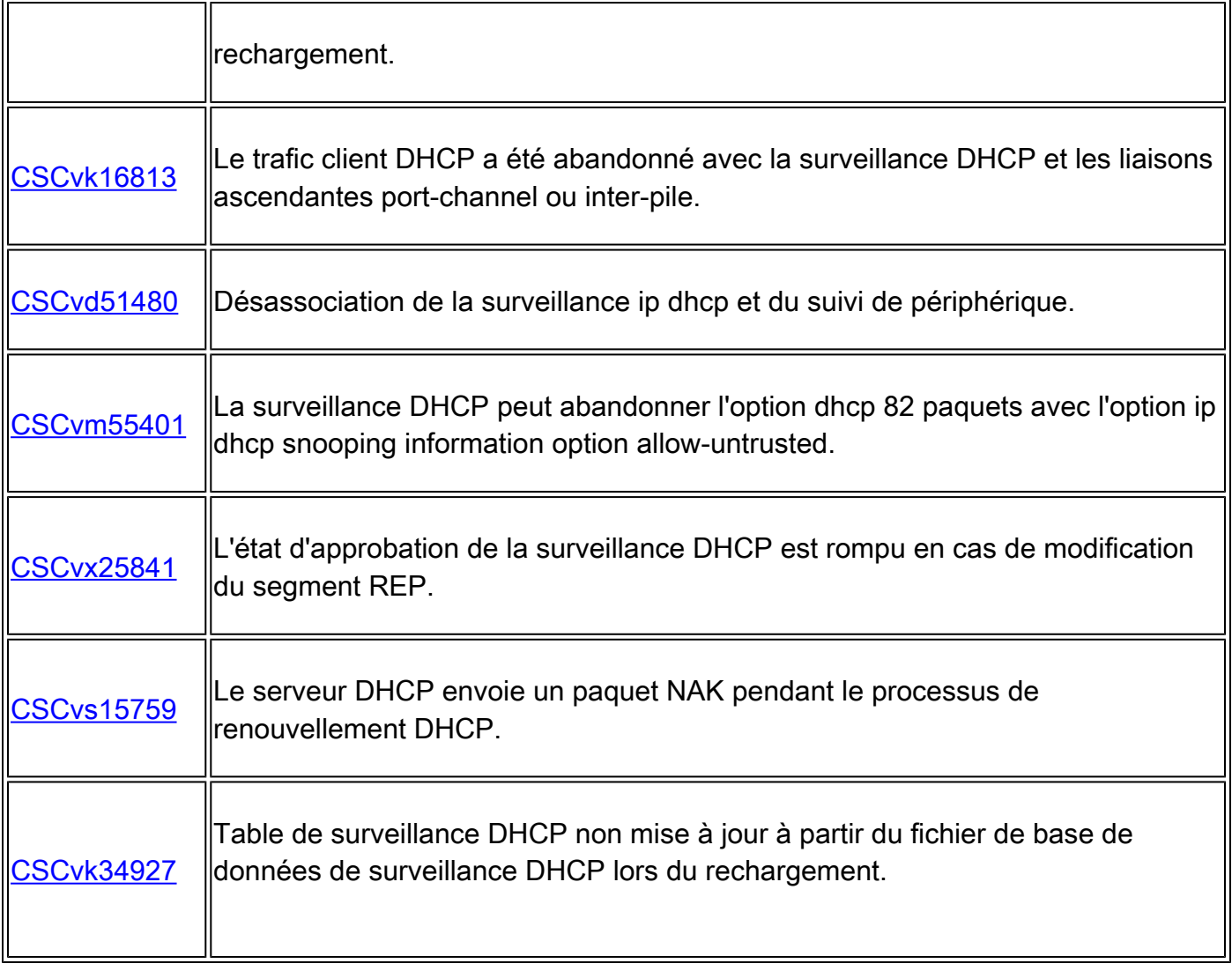

### Surveillance DHCP en limite SDA

CLI des statistiques de surveillance DHCP.

Une nouvelle interface de ligne de commande est disponible pour SDA afin de vérifier les statistiques de surveillance DHCP.

Remarque : pour obtenir des références supplémentaires sur le processus DHCP/flux de paquets et le décodage de la périphérie du fabric Cisco SD-Access, reportez-vous au guide de la section Informations connexes.

switch#show platform fabric border dhcp snooping ipv4 statistics

switch#show platform fabric border dhcp snooping ipv6 statistics

<#root>

SDA-9300-BORDER#

**show platform fabric border dhcp snooping ipv4 statistics**

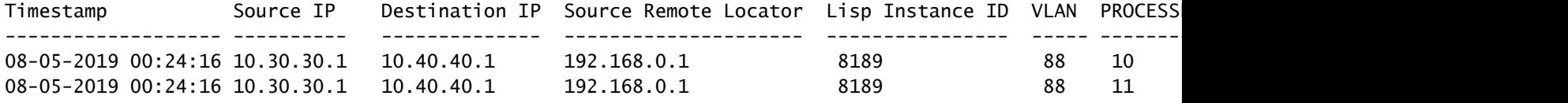

SDA-9300-BORDER#

**show platform fabric border dhcp snooping ipv6 statistics**

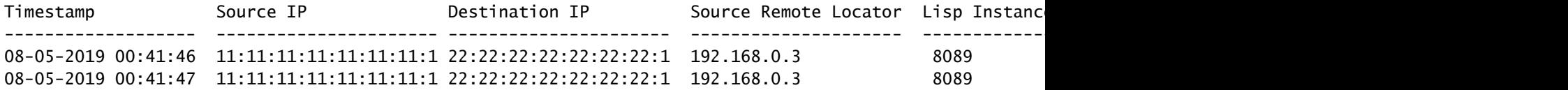

### Informations connexes

[Guide de configuration des services d'adressage IP, Cisco IOS XE Amsterdam 17.3.x](/content/en/us/td/docs/switches/lan/catalyst9200/software/release/17-3/configuration_guide/ip/b_173_ip_9200_cg.html) [\(commutateurs Catalyst 9200\)](/content/en/us/td/docs/switches/lan/catalyst9200/software/release/17-3/configuration_guide/ip/b_173_ip_9200_cg.html)

[Guide de configuration des services d'adressage IP, Cisco IOS XE Amsterdam 17.3.x](/content/en/us/td/docs/switches/lan/catalyst9300/software/release/17-3/configuration_guide/ip/b_173_ip_9300_cg.html) [\(commutateurs Catalyst 9300\)](/content/en/us/td/docs/switches/lan/catalyst9300/software/release/17-3/configuration_guide/ip/b_173_ip_9300_cg.html)

[Guide de configuration des services d'adressage IP, Cisco IOS XE Amsterdam 17.3.x](/content/en/us/td/docs/switches/lan/catalyst9400/software/release/17-3/configuration_guide/ip/b_173_ip_9400_cg.html) [\(commutateurs Catalyst 9400\)](/content/en/us/td/docs/switches/lan/catalyst9400/software/release/17-3/configuration_guide/ip/b_173_ip_9400_cg.html)

[Guide de configuration des services d'adressage IP, Cisco IOS XE Amsterdam 17.3.x](/content/en/us/td/docs/switches/lan/catalyst9500/software/release/17-3/configuration_guide/ip/b_173_ip_9500_cg.html) [\(commutateurs Catalyst 9500\)](/content/en/us/td/docs/switches/lan/catalyst9500/software/release/17-3/configuration_guide/ip/b_173_ip_9500_cg.html)

[Guide de configuration des services d'adressage IP, Cisco IOS XE Amsterdam 17.3.x](/content/en/us/td/docs/switches/lan/catalyst9600/software/release/17-3/configuration_guide/ip/b_173_ip_9600_cg.html) [\(commutateurs Catalyst 9600\)](/content/en/us/td/docs/switches/lan/catalyst9600/software/release/17-3/configuration_guide/ip/b_173_ip_9600_cg.html)

[Processus/flux de paquets DHCP de périphérie de fabric Cisco SD-Access et décodage](/content/en/us/td/docs/cloud-systems-management/network-automation-and-management/dna-center/tech_notes/sda_dhcp/b_cisco_sda_dhcp.html)

[Configuration de la capture de paquets CPU FED sur les commutateurs Catalyst 9000](https://www.cisco.com/c/fr_ca/support/docs/ios-nx-os-software/ios-xe-gibraltar-16121/216746-configure-punt-inject-fed-packet-capture.html)

[Assistance et documentation techniques - Cisco Systems](https://www.cisco.com/c/fr_ca/support/index.html)

### À propos de cette traduction

Cisco a traduit ce document en traduction automatisée vérifiée par une personne dans le cadre d'un service mondial permettant à nos utilisateurs d'obtenir le contenu d'assistance dans leur propre langue.

Il convient cependant de noter que même la meilleure traduction automatisée ne sera pas aussi précise que celle fournie par un traducteur professionnel.